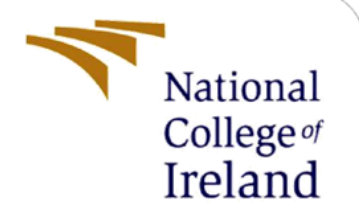

# Configuration Manual

MSc Research Project Video Summarisation based on key shots selection by using attention-based LSTM technique

> Arghadeep Chowdhury Student ID: X20189940

School of Computing National College of Ireland

Supervisor: Dr. Christian Horn

### **National College of Ireland**

#### **MSc Project Submission Sheet**

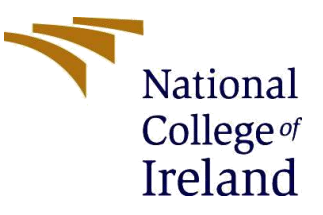

#### **School of Computing**

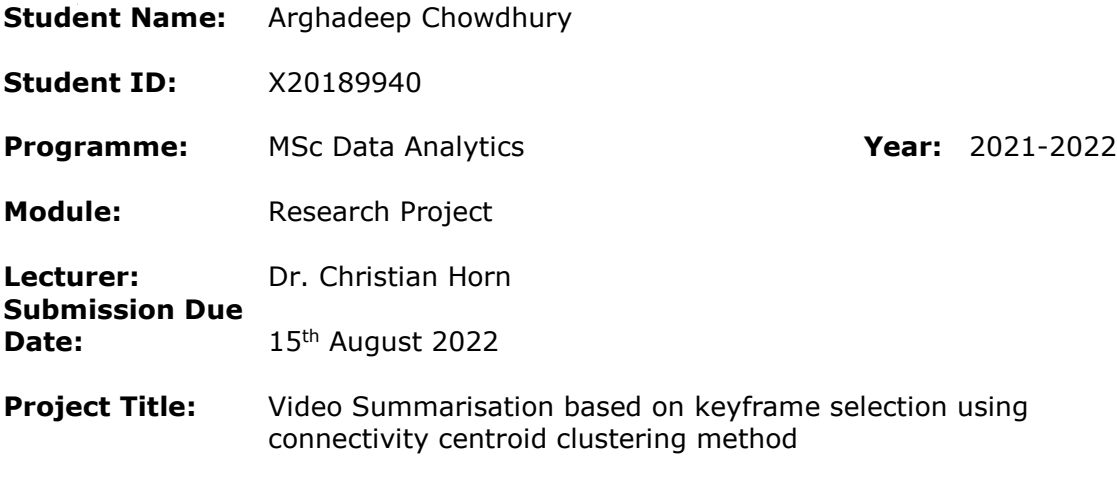

#### **Word Count: 1415 Page Count: 14**

I hereby certify that the information contained in this (my submission) is information about research I conducted for this project. All information other than my contribution will be fully referenced and listed in the relevant bibliography section at the rear of the project.

ALL internet material must be referenced in the bibliography section. Students are required to use the Referencing Standard specified in the report template. To use other authors' written or electronic work is illegal (plagiarism) and may result in disciplinary action.

**Signature:** Arghadeep Chowdhury

Date: 14<sup>th</sup> August 2022

#### **PLEASE READ THE FOLLOWING INSTRUCTIONS AND CHECKLIST**

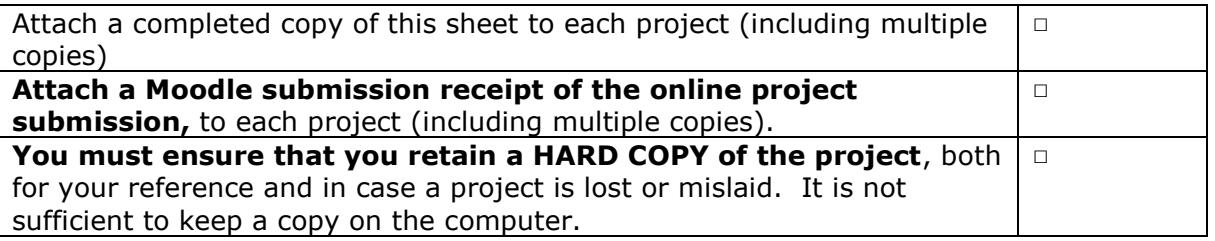

Assignments that are submitted to the Programme Coordinator Office must be placed into the assignment box located outside the office.

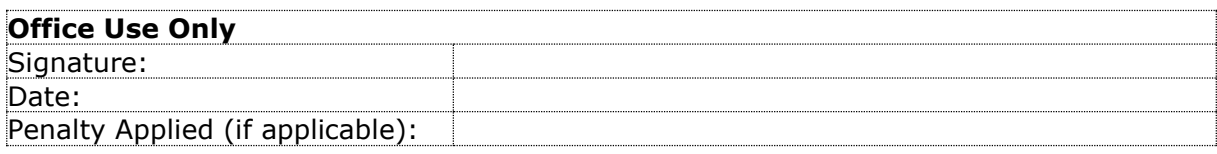

# Configuration Manual

Arghadeep Chowdhury Student ID: X20189940

# **1 Introduction**

There are detailed specifications in the Configuration Manual to replicate the research and its outcomes in the individual environment. In addition to the cross-validation and evaluation of all the models built, the software and hardware requirement, data import and exploratory data analysis, data pre-processing, label encoding, feature selection, and the model-built Cross Validation and Evaluation. As shown in Section 2, the report provides information on the configuration of the environment.

Section 3 tells us about all the data collection. Section 4 is data exploration consisting of Frame Extraction. Key Frame extraction is interpreted in section 5. Section 6 contains all the information about video summarization. Section 7 provides the details about the video summarization of VSumm data. Section 8, explains how results are computed.

# **2 Environment**

Details about the required hardware and software are provided in this section.

### **2.1 Hardware Requirements**

Figure 1 talks about the hardware specifications. Intel i5-1135G7 with the 11th Generation Intel Core CPU @ 2.40 GHz, 8 GB installed DDR4 RAM Memory at speed of 2419 Mhz, 64 Bit Windows 11 Operating System.

| System Information<br>File Edit View Help |                                       |                                                                          |  | O. | $\times$ |
|-------------------------------------------|---------------------------------------|--------------------------------------------------------------------------|--|----|----------|
| System Summary                            | Item                                  | Value                                                                    |  |    |          |
| - Hardware Resources                      | OS Manufacturer                       | Microsoft Corporation                                                    |  |    |          |
| - Conflicts/Sharing                       | System Name                           | DESKTOP-OB4BTIK                                                          |  |    |          |
| <b>DMA</b>                                | System Manufacturer                   | HP                                                                       |  |    |          |
| Forced Hardware                           | System Model                          | HP Laptop 15s-du3xxx                                                     |  |    |          |
| 1/O                                       | System Type                           | x64-based PC                                                             |  |    |          |
| -IROs                                     | System SKU                            | 36016PA#ACJ                                                              |  |    |          |
| - Memory                                  | Processor                             | 11th Gen Intel(R) Core(TM) i5-1135G7 @ 2.40GHz, 2419 Mhz, 4 Core(s), 8 L |  |    |          |
| Components                                | <b>BIOS Version/Date</b>              | Insyde F.53, 10/15/2021                                                  |  |    |          |
| <b>B</b> Software Environment             | <b>SMBIOS Version</b>                 | 3.3                                                                      |  |    |          |
|                                           | <b>Embedded Controller Version</b>    | 50.27                                                                    |  |    |          |
|                                           | <b>BIOS Mode</b>                      | UEFI                                                                     |  |    |          |
|                                           | <b>BaseBoard Manufacturer</b>         | HP                                                                       |  |    |          |
|                                           | <b>BaseBoard Product</b>              | 881E                                                                     |  |    |          |
|                                           | <b>BaseBoard Version</b>              | 50.27                                                                    |  |    |          |
|                                           | Platform Role                         | Mobile                                                                   |  |    |          |
|                                           | Secure Boot State                     | On                                                                       |  |    |          |
|                                           | PCR7 Configuration                    | Elevation Required to View                                               |  |    |          |
|                                           | Windows Directory                     | C:\WINDOWS                                                               |  |    |          |
|                                           | <b>System Directory</b>               | C:\WINDOWS\system32                                                      |  |    |          |
|                                           | <b>Boot Device</b>                    | \Device\HarddiskVolume4                                                  |  |    |          |
|                                           | Locale                                | <b>United States</b>                                                     |  |    |          |
|                                           | Hardware Abstraction Layer            | Version = "10.0.22000.778"                                               |  |    |          |
|                                           | User Name                             | DESKTOP-QB4BTIK\ARGHADEEP                                                |  |    |          |
|                                           | Time Zone                             | <b>GMT Daylight Time</b>                                                 |  |    |          |
|                                           | Installed Physical Memory (RA 8.00 GB |                                                                          |  |    |          |
|                                           | <b>Total Physical Memory</b>          | 7.75 GB                                                                  |  |    |          |

Figure 1: Hardware Requirements

### **2.2 Software Requirements**

- Anaconda 3 for Windows (Version 4.8.0)
- Jupyter Notebook (Version 6.0.3)
- Python (Version  $3.7.6$ )

# **3 Data Collection**

The data is collected from https://sites.google.com/site/vsummsite/home This data consists of several videos along with their keyframes images.

# **4 Frame Extraction**

This section covers the code done to extract frames from the video. To import video, we are using the cv2 library and all the frames are extracted and saved in a folder as an image.

```
import numpy as np
import pandas as pd
import time, glob, shutil
import matplotlib.pyplot as plt
%matplotlib inline
import cv2, os, math
from scipy.sparse import csc matrix
from scipy.sparse.linalg import svds, eigs
import hashlib
from skimage.measure import compare ssim
from skimage.metrics import structural similarity
```
Figure 2: Required Python Libraries

```
try:
    shutil.rmtree('frames')
except:
    print("Existing frames removed")
try:
    os.mkdir('frames')
except:
    print("Frames folder created")
```
Figure 3: Creating a folder to save frames

Figure 4 illustrates the code to read the video and the global variables required to process the frames of the video. After importing the video file we are initializing a 1944 dimensional array to store 'flattened' color histograms, and a dictionary to store the original frame as an array.

```
video = cv2.VideoCapture('database/databases/v21.mpe')#Loading the videos
fname = os.path.basename('database/database/v21.mpg').split(".")[0]
array = np.empty((0, 1944), int) # creating an array to store the original frames
frames=dict()
numFrames=0
start time = time.time()try:
   os.mkdir('frames/' + fname)
except:
    print("frames folder created")
```
Figure 4: Video loading

Figure 5 represents the read the video and reading each frame from the video and saving it as an image. The frame image is then processed, and all the frames are normalized. Then we read the video file and check if it got frames. If true, then we rearrange the frames to get frames in RGB order since cv reads frame in bgr order. After storing each frame (array) to D, so that we can identify key frames later we divide a frame into 3\*3 i.e 9 blocks. Then we find histograms for each block and flatten the histogram to a one-dimensional vector to generate the feature vector. The arr is created by vertically stacking i.e. appending each onedimensional vector to generate an N\*M matrix (where N iseveralof frames and M is 1944). All frames are transposed into columns by transposing the array i.e M<sup>\*</sup>N dimensional matrix.

```
while video.isOpened():
    ret, frame = video.read()
    if ret == True:
        frame_rgb = cv2.cvtColor(frame, cv2.COLOR_BGR2RGB)
        name = "frames/" +fname +'/'+ str(numFrames) + '.jpg'
        cv2.imwrite(name,frame_rgb)
        frames[numFrames] = frame rgbheight, width, channels = frame_rgb.shapeif height % 3 == 0:
            hBlock = int(height/3)else:
            hBlock = int(height/3) + 1if width % 3 == 0:
            wBlock = int(width/3)else:wBlock = int(width/3) + 1h = \emptysetW = 0feature vector = []for a in range(1,4):
            h window = hBlock^*afor b in range(1,4):
                 frame = frame_rgb[h : h_window, w : wBlock*b , :]<br>hist = (cv2.calcHist(frame, [0, 1, 2], None, [6, 6, 6], [0, 256, 0, 256, 0, 256])).flatten()
                 feature_vector += list(hist)
                 w = wBlock*bh = hBlock^*aW = 0array =np.vstack((array, feature_vector))
        numFrames+=1
    else:
        break
```
Figure 5: Frame Extraction

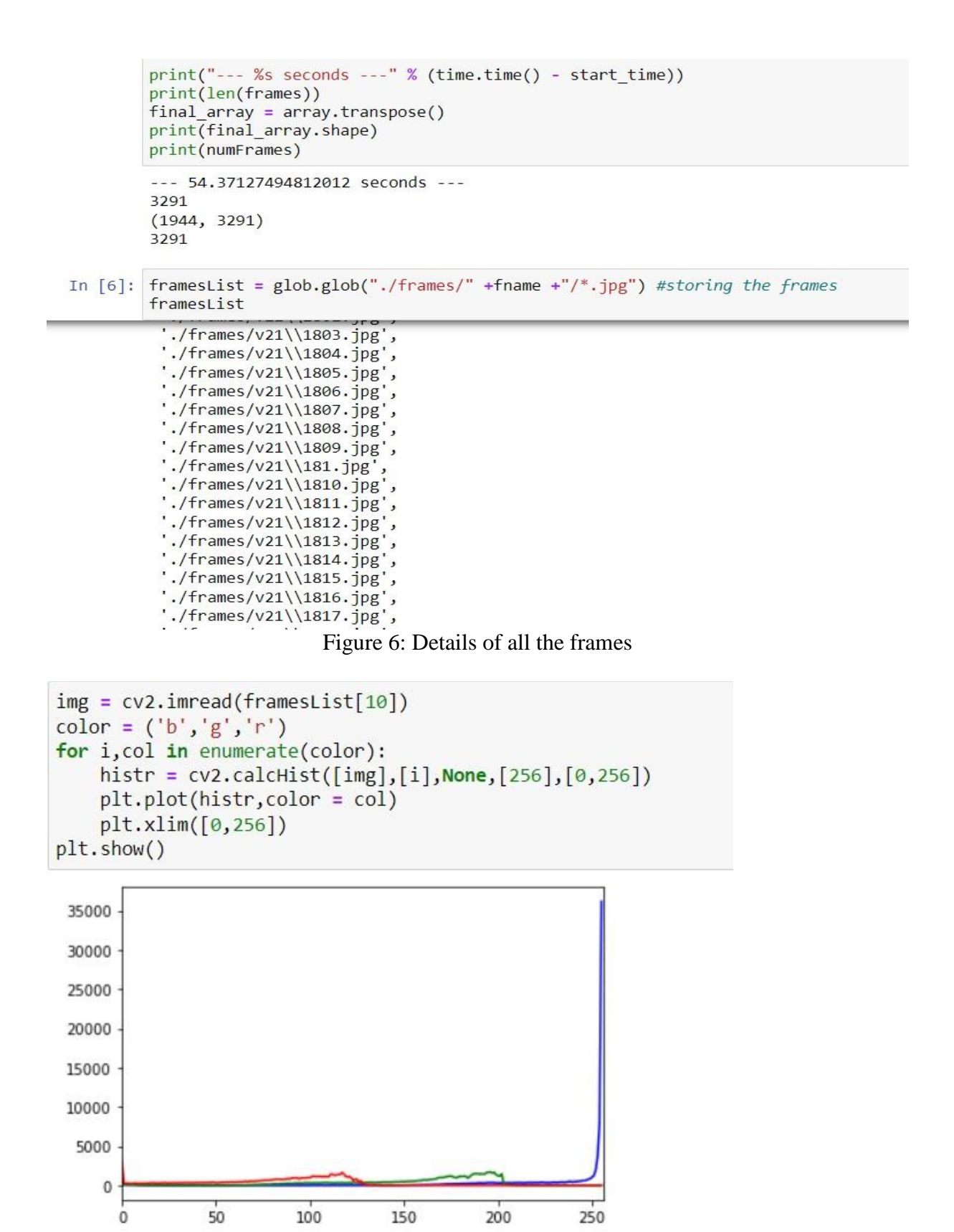

Figure 7: Histogram plot for the frames

### **5 Key Frame Selection**

Key frame extraction is done using the Connectivity centroid algorithm for keyframe extraction. A sparse matrix is initialized, and the top 96 singular values of the vector generate projections. Projections are the column vectors i.e.; the frame histogram data has been projected onto the orthonormal basis formed by vectors

## **Connectivity Clustering method**

```
k = 96¥.
: u, s, vect = svds(csc matrix(final array, dtype=float), k) #sparse matrix initialised
  print(u.shape, s.shape, vect.shape)
  (1944, 96) (96, 96, 3291): vectTranspose = vect.transpose() #generating projections
  projections = vectTranspose \omega np.diag (s)
  print(projections.shape)
  (3291, 96)
```
Figure 8: Data splitting

Figure 9 below shows illustrates the use of dynamic clustering to find similar frames in a projected frame histogram, i.e. to make shots. Frame cluster is generated to store frames in the respective cluster and add the first two projected frames in the first cluster. Then the centroids of each cluster are stored, and the mean is taken to find the center of the centroid. A cosine similarity metric is used to quantify how similar is one vector to other.

```
frameCluster = dict() # dynamic clustering of projected frame histograms to find all the frames that are similar
for i in range(projections.shape[0]):
    \frac{1}{2} frameCluster[i] = np.empty((0,k), int)
frameCluster[0] = np.vstack((frameCluster[0], projections[0]))
frameCluster[0] = npvstack((frameCluster[0], projections[1]))clusterCentroid = dict()for i in range(projections.shape[0]):
    clusterCentroid[i] = np.empty((0,k), int)
clusterCentroid[0] = np.mac(frameCluster[0], axis=0)count = 0for i in range(2, projections. shape[0]):
    similarity = np.dot(projections[i], clusterCentroid[count])/( (np.dot(projections[i],projections[i]) **.5) * (np.dot(cluster(
    if similarity \left( 0.9 \right)count+=1
        exunctive<br>frameCluster[count] = np.vstack((frameCluster[count], projections[i]))<br>clusterCentroid[count] = np.mean(frameCluster[count], axis=0)
    else:
         ..<br>frameCluster[count] = np.vstack((frameCluster[count], projections[i]))
         clusterCentroid[count] = np.mean(frameCluster[count], axis=0)
```
Figure 9: Cluster centroid

Our next step is to determine how many data points are contained in each cluster. We can assume that sparse clusters indicate the transition between shots so we will ignore these frames which lie in such clusters and wherever the clusters are densely populated indicates they form shots and we can take the last element of these shots to summarize that particular shot where we find 0 in cluster data points indicates that all required clusters have been formed, so we can delete these from copied points. Last is the size of each cluster. So, a total of 90 shots is required.

```
clusterDataPts = [] #finding the number of data points in each cluster formed
for i in range(projections.shape[0]):
    clusterDataPts.append(frameCluster[i].shape[0])
last = clusterDatabase.java(0)res = [index for index, value in enumerate(clusterDataPts) if value >= 5]
print(len(res))90
```
Figure 10: Cluster data projections

```
#append each cluster to get multidimensional array of dimension
for i in range(last):
    points= np.repeat(i, clusterDataPts[i]).reshape(clusterDataPts[i],1)
    frameCluster[i] = np.hstack((frameCluster[i], points))
```
clusterArray=  $np.empty((0,k+1), int)$ for i in range(last): clusterArray = np.vstack((clusterArray,frameCluster[i]))

Figure 11: Cluster saved as an array

| #converting the multidimensional array to a data frame<br>$colnames = []$<br>for $i$ in range $(1, k+2)$ :<br>$col$ name = " $v$ " + str(i)<br>$collnames += [col name]$<br>print(colnames)<br>clusterData= pd.DataFrame(clusterArray, columns= colnames)                                                                                                    |  |
|----------------------------------------------------------------------------------------------------|--|
| ['v1', 'v2', 'v3', 'v4', 'v5', 'v6', 'v7', 'v8', 'v9', 'v10', 'v11', 'v12', 'v13', 'v14', 'v15', 'v15', 'v17', 'v18', 'v19', 'v<br>20 , V21 , V22 , V23 , V24 , V25 , V26 , V27 , V28 , V29 , V30 , V31 , V32 , V33 , V34 , V35 , V36 , V37 , V3<br>8', 'v39', 'v40', 'v41', 'v42', 'v43', 'v44', 'v45', 'v46', 'v47', 'v48', 'v49', 'v50', 'v51', 'v52', 'v54', 'v55', 'v55', 'v55', 'v5<br>6', 'v57', 'v58', 'v59', 'v60', 'v61', 'v62', 'v63', 'v64', 'v65', 'v66', 'v67', 'v68', 'v69', 'v70', 'v71', 'v72', 'v73', 'v7<br>4', 'v75', 'v76', 'v77', 'v78', 'v79', 'v80', 'v81', 'v82', 'v83', 'v84', 'v85', 'v86', 'v87', 'v88', 'v89', 'v90', 'v91', 'v9<br>2', 'v93', 'v94', 'v95', 'v96', 'v97'] |  |

Figure 12: Cluster array converted to a pandas Data frame

Data frames are then created from multidimensional arrays. In the next step, we converted the cluster level from float to integer. Once the frames are filtered, only those that belong to required clusters or qualify for being in the shot are considered that have more than 90 frames in them. For each cluster /group take its last element which summarizes the shot i.e keyframe by finding key-frames (frame number so that we can go back to get the original picture) and output the frames in png format.

clusterData['v97']= clusterData['v97'].astype(int) #converting the datatype

clusterData = clusterData[clusterData.v97.isin(res)].groupby('v97').tail(1)['v97'].index clusterData  $Int64Index([36,$ 76, 101, 122, 167, 219, 270, 321, 634, 755, 860, 865, 887, 945, 951, 957, 962, 984, 1036, 1085, 1097, 1105, 1113, 1119, 1165, 1176, 1221, 1230, 1239, 1336, 1395, 1445, 1486, 1516, 1531, 1585, 1598, 1609, 1625, 1663, 1684, 1692, 1719, 1724, 1734, 1744, 1795, 1832, 1844, 1851, 1860, 1885, 1909, 1916, 1957, 1987, 2072, 2080, 2085, 2095, 2121, 2142, 2150, 2196, 2210, 2281, 2289, 2294, 2375, 2461, 2547, 2649, 2691, 2729, 2767, 2782, 2792, 2805, 2827, 2853, 2865, 2885, 2904, 2921, 2987, 2999, 3246, 3259, 3266, 3290], dtype='int64') Figure 13: Data Frame Processing #creating a folder to store the keyframes try: os.mkdir('keyframesCluster') except: print("keyframesCluster folder created") try: os.mkdir('keyframesCluster/' + fname) except: print(fname + " folder created") keyframesCluster folder created v21 folder created Figure 14: Keyframe folder creation for cluster in clusterData: frame rgb = cv2.cvtColor(frames[cluster], cv2.COLOR RGB2BGR) name = 'keyframesCluster/'+ fname+'/keyframe'+ str(cluster) +'.jpg' cv2.imwrite(name, frame rgb) keyframes = glob.glob("./keyframesCluster/" +fname +"/\*.jpg") #storing the keyframes in keyframes ['./keyframesCluster/v21\\keyframe101.jpg', ./keyframesCluster/v21\\keyframe1036.jpg ., keyframescluster/v21\\keyframe1085.jpg', './keyframesCluster/v21\\keyframe1097.jpg', ./keyframescluster/v21\\keyframe1105.jpg './keyframesCluster/v21\\keyframe1113.jpg './keyframesCluster/v21\\keyframe1119.jpg', ./keyframesCluster/v21\\keyframe1165.jpg, './keyframesCluster/v21\\keyframe1176.jpg', './keyframesCluster/v21\\keyframe122.jpg',<br>Figure 15: Saving Keyframes as images

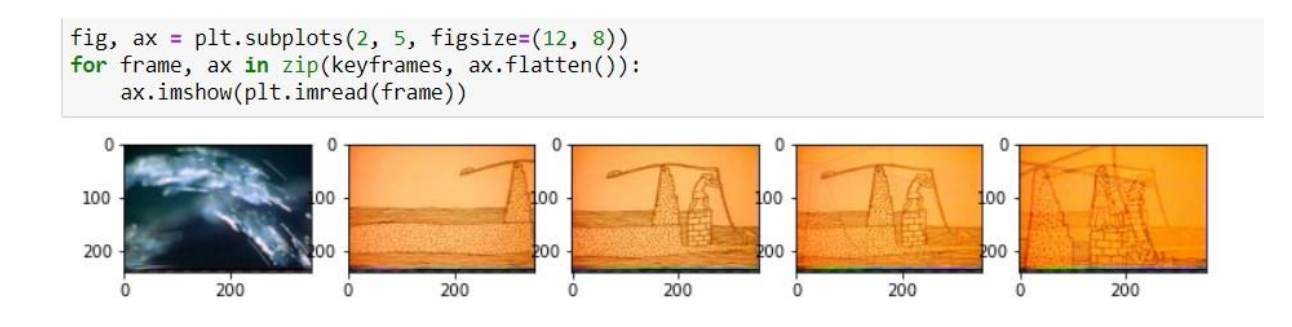

Figure 16: Visualising Keyframes

## **6 Video Summarisation**

This section covers the code to generate the video from the extracted keyframes. The video is saved as mp4 files.

```
def generateVideoSummary(frames, title, fps=10, fourcc=cv2.VideoWriter_fourcc('m', 'p', '4', 'v')): #
    img_{array} = []for filename in frames:
        img = cv2.timead(filename)height, width, layers = img.shape
        size = (width, height)img_array.append(img)
    out = cv2.VideoWriter(title, fourcc, fps, size)
    for i in range(len(img_array)):
        out.write(img_array[i])
    out.release()
\blacksquare
```
generateVideoSummary(keyframes, 'vidSummaryCluster.mp4') #generating the summarized video

Figure 17: Video summary creation

generateVideoSummary(keyframes, 'vidSummaryCluster.mp4')

Figure 18: Implementation of Video Summary function

# **7 Video Summarisation of Vsumm**

This section explains the process to generate the keyframes of the video data VSUMM. All the videos are looped through the steps of frame extraction, and keyframe extraction using connectivity centroid.

```
def cleanSpace():
    try:
        shutil.rmtree('frames')
    except:
        print("Existing frames removed")
    try:
        os.mkdir('frames')
    except:
        print("Frames folder created")
```
Figure 19: Clearing space of folders created in the above steps

```
def genKeyFrames(video):
   cleanSpace()
    fname = os.path.basename(video).split(".")[0]video = cv2.VideoCapture(video)array = np .empty((0, 1944), int)frames=dict()numFrames=0
    try:
        os.mkdir('frames/' + fname)
    except:
        print("frames folder created")
    while video.isOpened():
        ret, frame = video.read()if ret == True:
            frame_rgb = cv2.cvtColor(frame, cv2.COLOR_BGR2RGB)
            name = "frames/" + frame +'/' + str(numFrames) + '.jpg'cv2.imwrite(name,frame_rgb)
            frames[numFrames] = frame rgbheight, width, channels = frame_rgb.shape
            if height % 3 == 0:
                hBlock = int(height/3)else:
                hBlock = int(height/3) + 1if width % 3 == 0:
                wBlock = int(width/3)else:
```
Figure 20: KeyFrame extractor function

```
videos = glob.glob("datasets/databases/* .mpg")÷.
  videos[:10]
```

```
: ['datasets/database\\v21.mpg',
   'datasets/database\\v22.mpg',
   'datasets/database\\v23.mpg',
   'datasets/database\\v24.mpg',
   'datasets/database\\v25.mpg',
   'datasets/database\\v26.mpg',
   'datasets/database\\v27.mpg',
   'datasets/database\\v28.mpg',
   'datasets/database\\v29.mpg',
   'datasets/database\\v30.mpg']
```
Figure 21: List of VSUMM videos

| for video in videos: $\#[:5]:$ #genera<br>genKeyFrames(video) |  |
|---------------------------------------------------------------|--|
| v21 folder created                                            |  |
| keyframes generated for v21                                   |  |
| keyframes generated for v22                                   |  |
| keyframes generated for v23                                   |  |
| keyframes generated for v24                                   |  |
| keyframes generated for v25                                   |  |
| keyframes generated for v26                                   |  |
| keyframes generated for v27                                   |  |
| keyframes generated for v28                                   |  |
| keyframes generated for v29                                   |  |
| keyframes generated for v30                                   |  |
| keyframes generated for v31                                   |  |
| keyframes generated for v32                                   |  |
| keyframes generated for v33                                   |  |
| keyframes generated for v34                                   |  |
| kouframe generated for u25                                    |  |

Figure 22: Generating keyframes of all the video

### **8 Model result**

This section explains the performance of the keyframe extraction algorithm. The keyframes extracted by the algorithm implementation and the keyframes downloaded from the VSUMM are compared. They are compared on three criteria. First, that video is compared based on a perceptual hash that takes an image and returns a corresponding hash value. This works on the concept that there are different types of perceptual hashes, but a given image returns the same hash value, even if the image has been resized.

The second metric used is the total number of keyframes generated by both models.

The third metric is SSIM. The structural information model (SSIM) predicts that image degradation occurs when structural information changes. The idea of structural information is that pixels are strongly linked during the processing of an image, especially when they are spatially close. Information about the structure of objects in the visual scene is contained in these dependencies.

```
for video in videos: \#[:5]: #creating a function to find the similarity between the original and dataset keyframes
    fname = os.path.basename(video).split(".")[0]
    keyframes = glob.glob("E:/python/keyframesCluster/" +fname +"/*.jpg")
    name1= 'videoSummary' + fname + '.mp4'<br>generateVideoSummary(keyframes, name1)
    keyframesvsum = glob.glob("E:/python/VSUMM2Summary/" +fname +"/*.jpeg")
    name2= 'videoSummaryVSUM' + fname + '.mp4'
    generateVideoSummary(keyframesvsum, name2)
    file1 = open(name1, 'r', encoding='cp437').read()<br>file2 = open(name2, 'r', encoding='cp437').read()<br>print('For summary of ' + fname)
    if hashlib.sha512(file1.encode('utf-8')).hexdigest() == hashlib.sha512(file2.encode('utf-8')).hexdigest():
        print ('They are the same')
    else:print ('They are different')
    if len(keyframes) == len(keyframesvsum):
        print("Number of keyframes is same"
    elif len(keyframes) < len(keyframesvsum):
        print("Number of keyframes is less")
    s = \frac{1}{2}print("Number of keyframes is more")
    ssim = 0for i in range(0,1en(keyframesvsum)) :
        img = cv2.imread(keyframes[i])
        img 2 = cv2.inread(keyframesvsum[i])ssim= ssim+structural_similarity(img, img_2, multichannel=True)
    print("The similarity scores of the keyframes is", ssim)
    print('--------'
```
Figure 23: Keyframes comparison

# **References**

- <https://www.sciencedirect.com/science/article/abs/pii/S0167865510002783?via%3Dihub>
- <https://www.imatest.com/docs/ssim/>
- [https://cse.hkust.edu.hk/~rossiter/mm\\_projects/video\\_key\\_frame/key\\_frame\\_index.html](https://cse.hkust.edu.hk/~rossiter/mm_projects/video_key_frame/key_frame_index.html)
- <https://sites.google.com/site/vsummsite/home>